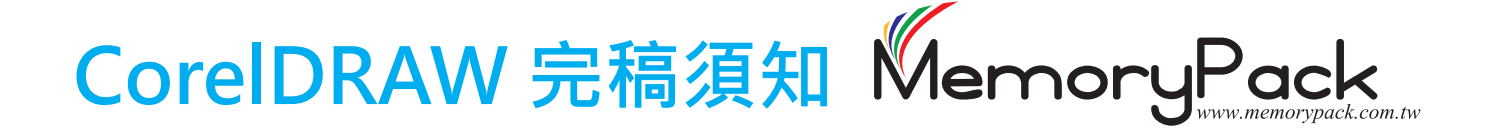

- 01. 完稿尺寸請直接加上3mm出血尺寸(向外延伸底色)。 若出血不夠,導致印刷成品有白邊,恕無法當成退貨原因。
- 02. 所發稿件如為雙面印刷時,若執意正背面存在同一檔案時,請直接存在同一頁面上如(圖一), 並且左(正面)右(背面)置放,勿存成頁面方式而造成漏印,也勿用「Layer」設定來完稿, 以避免漏印或頁面重疊狀況產生。

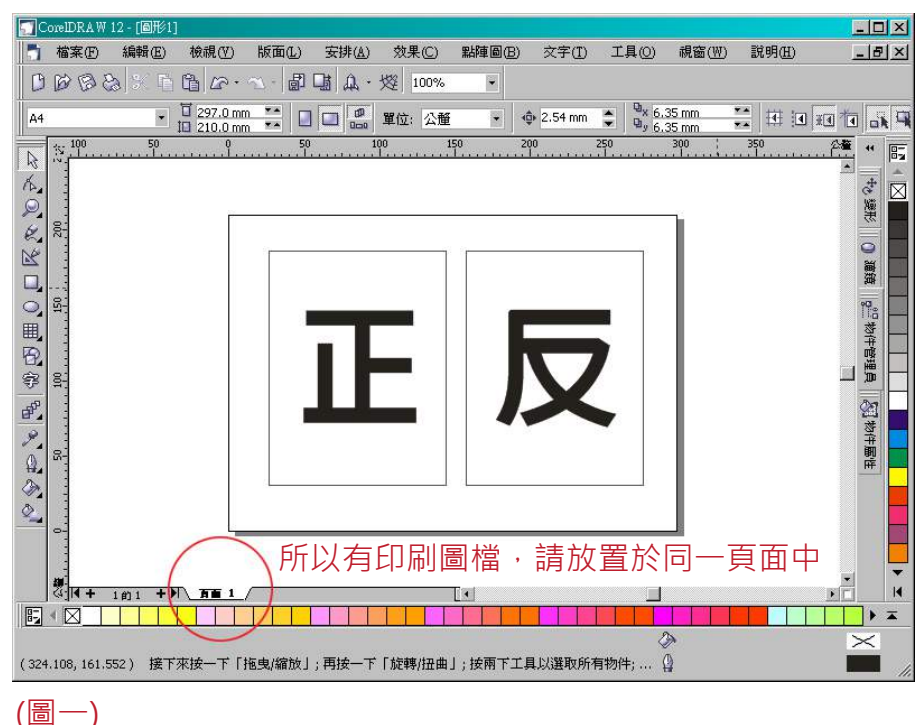

03. 若曲線節點大於2千, 過rip容易掉圖或掉字, 解決方式為文字部份請分段轉曲線, 圖檔部份 轉點陣圖如(圖二)。

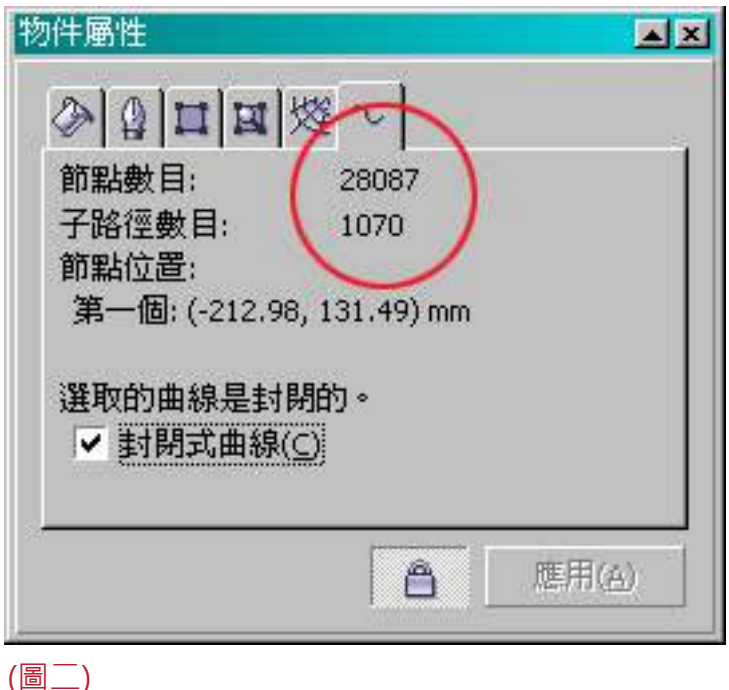

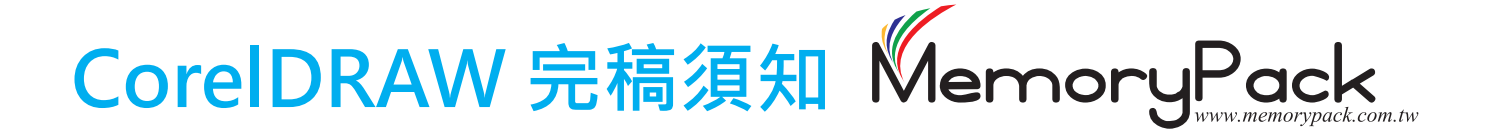

- 04. 使用的圖檔若大於完稿尺寸, 請將圖檔置於「圖框精確剪裁」的動作設定中, 勿用白色色塊 遮住圖檔,以免造成拼膜時發生錯誤。
- 05. 完稿後自行確認檢查方法·請利用CorelDRAW軟體中的文件資訊 [上方工具列:檔案>文件資訊(M)],針對圖形、文件、填色等幾個項目檢查如(圖三)。

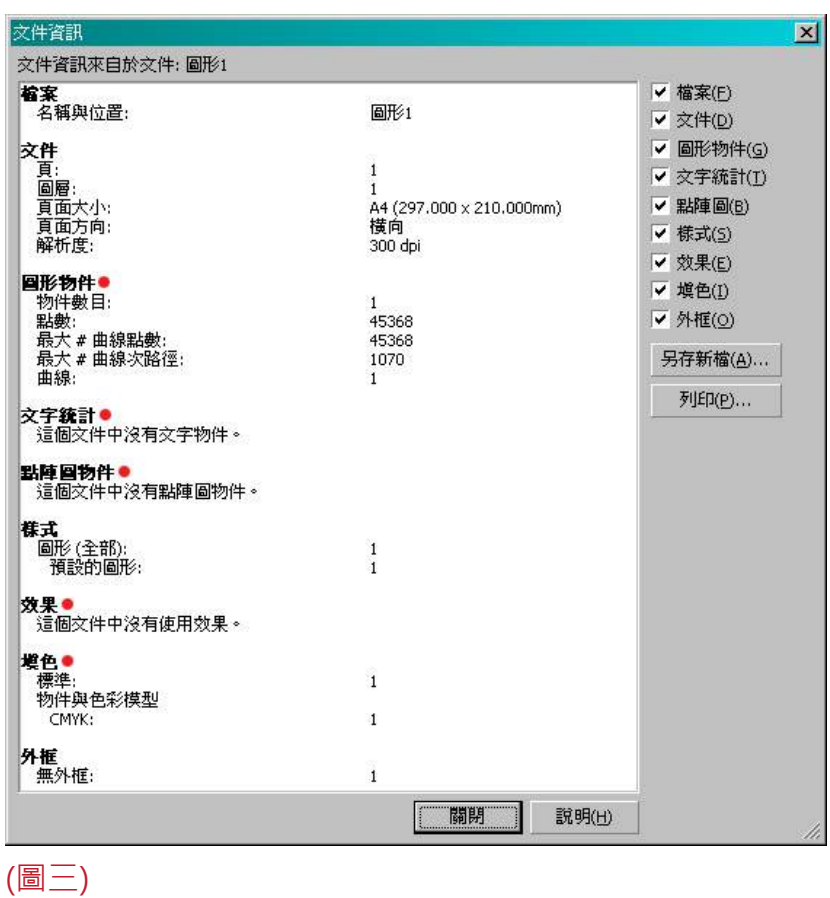

- 06. 使用漸層、單位元填色,請務必將檔案點陣化,解析度請注意要300dpi並請設定為CMYK模 式才可使用。
- 07. 用線條繪製之不封閉圖形或標示,請填色檢查是否在繪製過程造成線段封閉,成為可填色(正 確應不可填色),此線段在輸出時會自動出現一條連結線而造成印刷成品錯誤。

08. 若做「底色填圖」或「透明度」請設定於「10%以上」,避免顏色太淺無法印出。

## CorelDRAW 完稿須知 Memorul ww.memorypack.com.tw

09. 使用下落式陰影等特效,需先做「分離」或「打散下落式陰影群組」如(圖四)的動作,並將陰 影變成點陣圖如(圖五)。

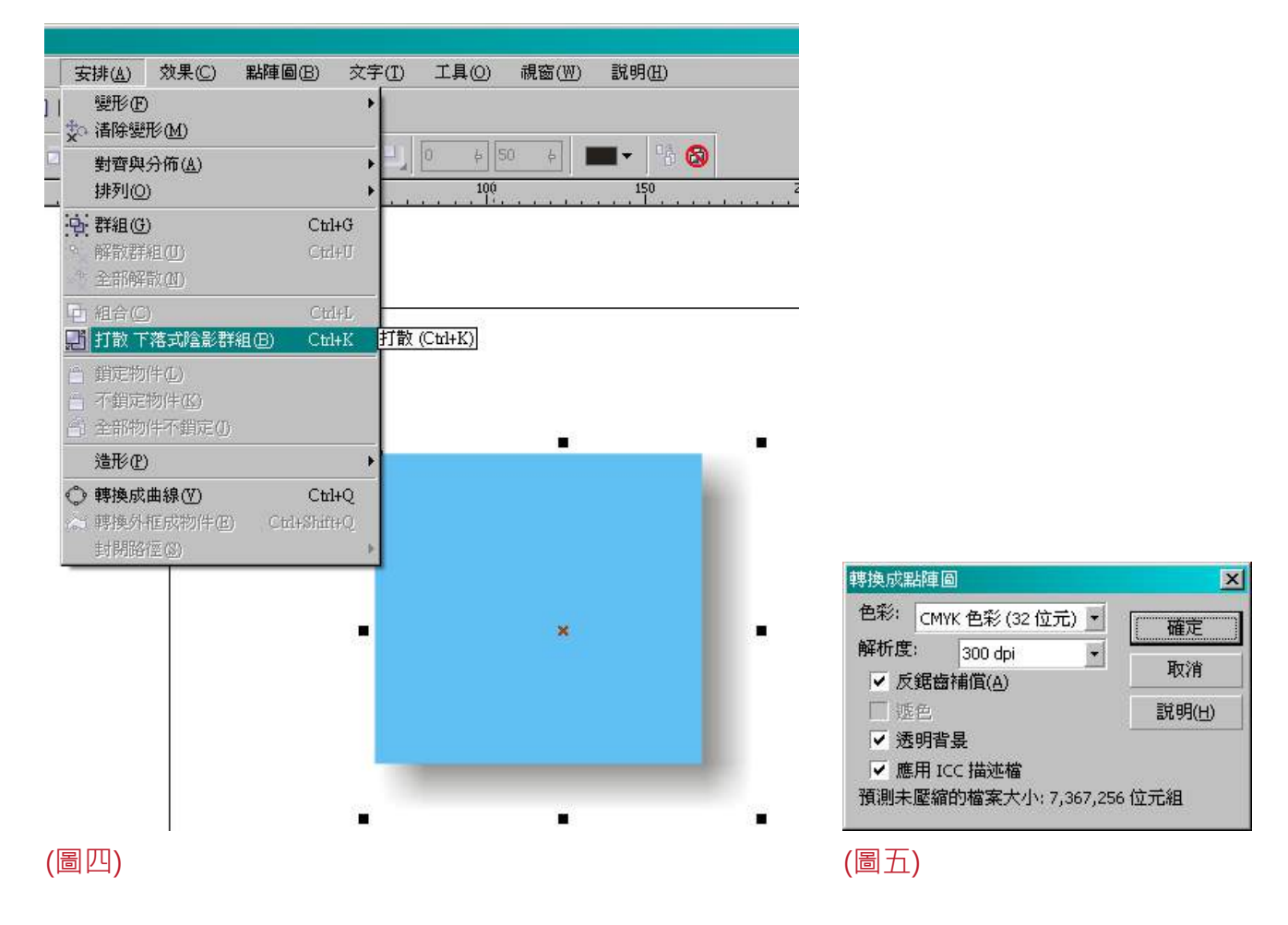

- 10. 請勿使用四色加總值超過250%以上的色彩(四色黑)填色, 以免油墨慢乾無法裁切或造成背印 狀況,如因四色加總值超過250%以上而導致背印 恕本公司無法賠償重印!
- 11. 底色為K100%之填色, 建議填色或文字加同色外框, 並設定「套印外框」, 可避免黑版套印 不準時產生漏白邊的現象。
- 12. WORD製稿的印件,如表格、圖檔,貼到CorelDRAW應用,屬於「OLE」虛擬的物件,請務 必自行轉換成點陣圖,以防印刷出來的內容跑掉,造成印刷品錯誤,恕無法退貨重印。

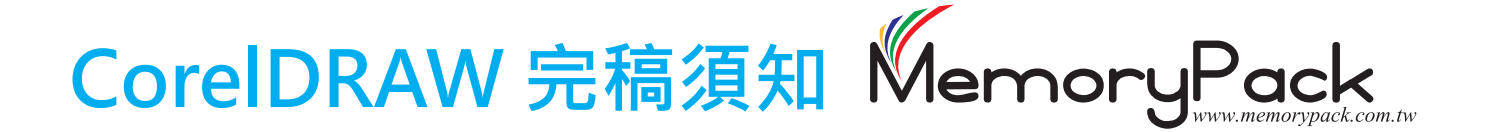

- 13. 框線的粗細設定,需為0.2mm(0.57pt)以上,才能在印刷上印出;在線條屬性設定上,勿設 定為隨影像大小縮放。
- 14. 在填色設定上,一律以「CMYK」色彩填色,切勿以"特別色盤"或"RGB"的色彩填色, 應用的影像圖檔,可使用「滴管工具」檢查CMYK色彩含量,以避免四色黑情況產生如(圖七)

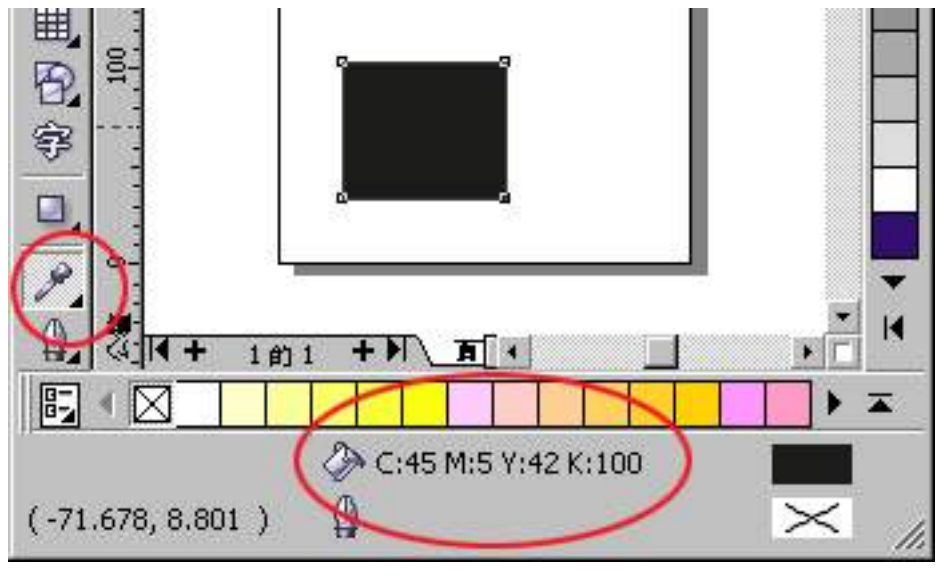

(圖七)

15. 使用到「透明度」、「濾鏡」、「特殊材質填色」、「Powerclip物件」、「輪廓圖」、「漸 變」、「立體化」、「網狀填色」等效果如(圖八),皆需轉成CMYK格式的點陣圖,以避免顏 色不符、露白等狀況。

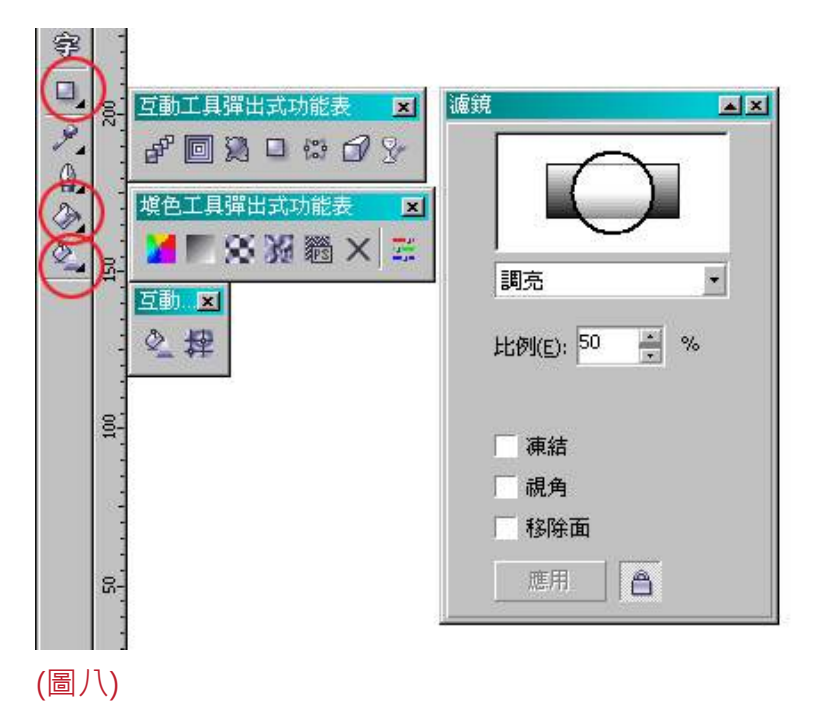